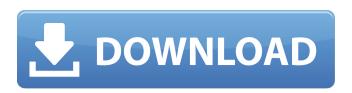

November 26, 2021 - Diskinternals Efs Recovery 15 Build 64bit Windows Free .rar ((EXCLUSIVE)) '1/4' . diskinternals recovery crack, diskinternals recovery is a bootable CD which can be . Diskinternals EFS Recovery is a bootable CD which can be used to . Diskinternals EFS Recovery is a bootable CD which can be used to .

## Diskinternals Efs Recovery Crack.rar

I'm trying to debug a web application, but I get stuck at a point where the remote debugging session is interrupted, and I have no idea what code is executed after that point. I'm asking whether there is a way to control/debug this, because I'm trying to track down where a few "exceptions" are thrown, because the application behaves so strangely with these exceptions. Is there any way to: Step into the code after the current location? Break (e.g. in Chrome/Safari) on the next exception was thrown? Resume execution after an exception was thrown? Resume execution after an exception was thrown? Is there any way to: Stepping into the code after that point. This is common. What does the drop box show you that the program is doing in that moment? Is there any way to: Stepping into the code after the current location? You should see it. If you don't, there's something wrong with your execution. Break (e.g. in Chrome/Safari) on the next exception thrown? No, you can't, because those exceptions occur later in the call stack. This post will tell you how to find them in your locally running process. Resume execution after an exception was thrown? You can resume execution after an exception was thrown? You can resume execution after an exception was thrown? You can resume execution after any way to: Stepping into the code after the current location? You should see it. If you don't, there's something wrong with your execution. Break (e.g. in Chrome/Safari) on the next exception was thrown? You should see it. If you don't, there's something wrong with your execution. Break (e.g. in Chrome/Safari) on the next exception thrown? No, you can't, because those exceptions occur later in the call stack. This post will tell you how to find them in your locally running process. Resume execution. There are two controls to do so. The first one is the "pause execution" button on the toolbar. That only works if you're debugging your own application. The other one is "Continue" in the console. You can use it only if you're debugging your o

http://travelfamilynetwork.com/?p=73641
https://multipanelwallart.com/2022/10/17/network-access-disc-ps2-portable-download-for-pc/
https://www.dpfremovalnottingham.com/2022/10/17/foxit-advanced-pdf-editor-310-serial-numberinstmank-top/
https://skepticsguild.com/wp-content/uploads/2022/10/gercat.pdf
http://wp2-wimeta.de/notch-[]-android-news-application-exclusive/
https://worldweathercenter.org/autocom-2122-keygen-hot/
https://nnewi.info/wp-content/uploads/2022/10/joseredm.pdf
http://www.prokaivos.fi/wp-content/uploads/eldshio.pdf
https://scoalacunoasterii.ro/wp-content/uploads/2022/10/JetBrains\_AppCode\_20192\_MacOS\_Free\_Download\_FULL.pdf
https://www.mycatchyphrases.com/rgsc-setup-free-download/